# Working with Google Applications

**Search on Google** 

# What is a Google Account and why do I need one?

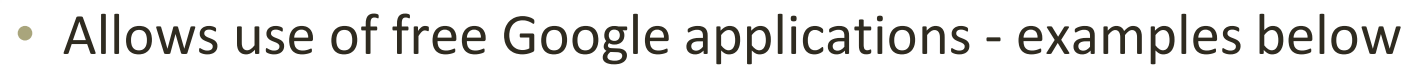

- Google Drive for storage
- Free Google "apps" to create documents, spreadsheets, and presentations
- Separate gmail (email) account for school-related activities
- Experience the Google apps your children are using at school.

\*Click on the below link for directions on [How to Create a Google Account](http://www.sausd.us/cms/lib5/CA01000471/Centricity/Domain/3966/PM English - How to create a Google Account.pptx)

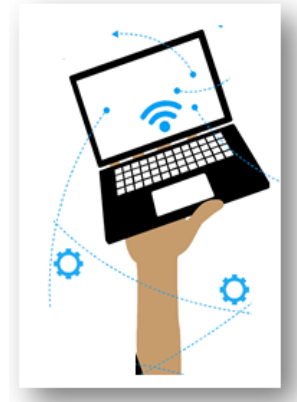

**SAUSL** 

Log into the Chromebook using the test account provided

• Enter your Gmail username & Password provided on your handout.

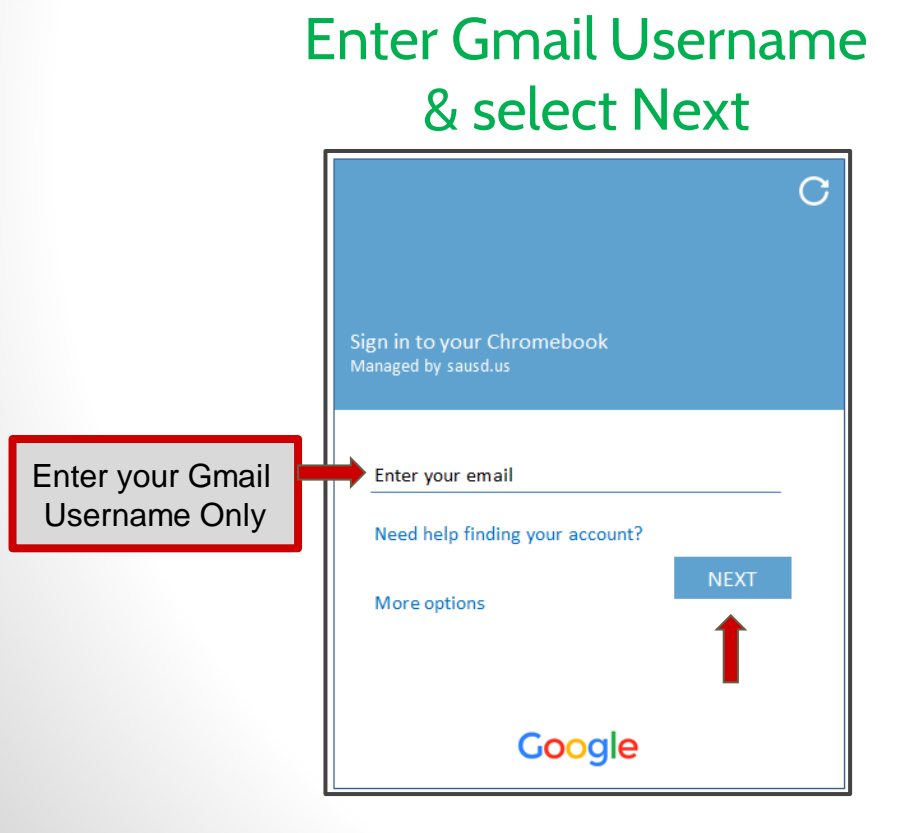

Enter Password & select Next

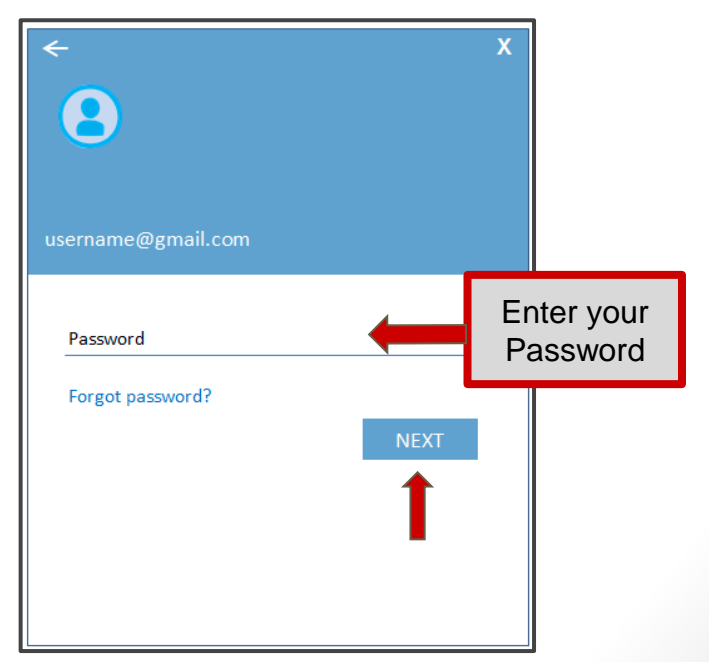

**SAUSD** 

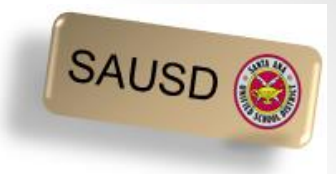

4

#### Screen After Logging In

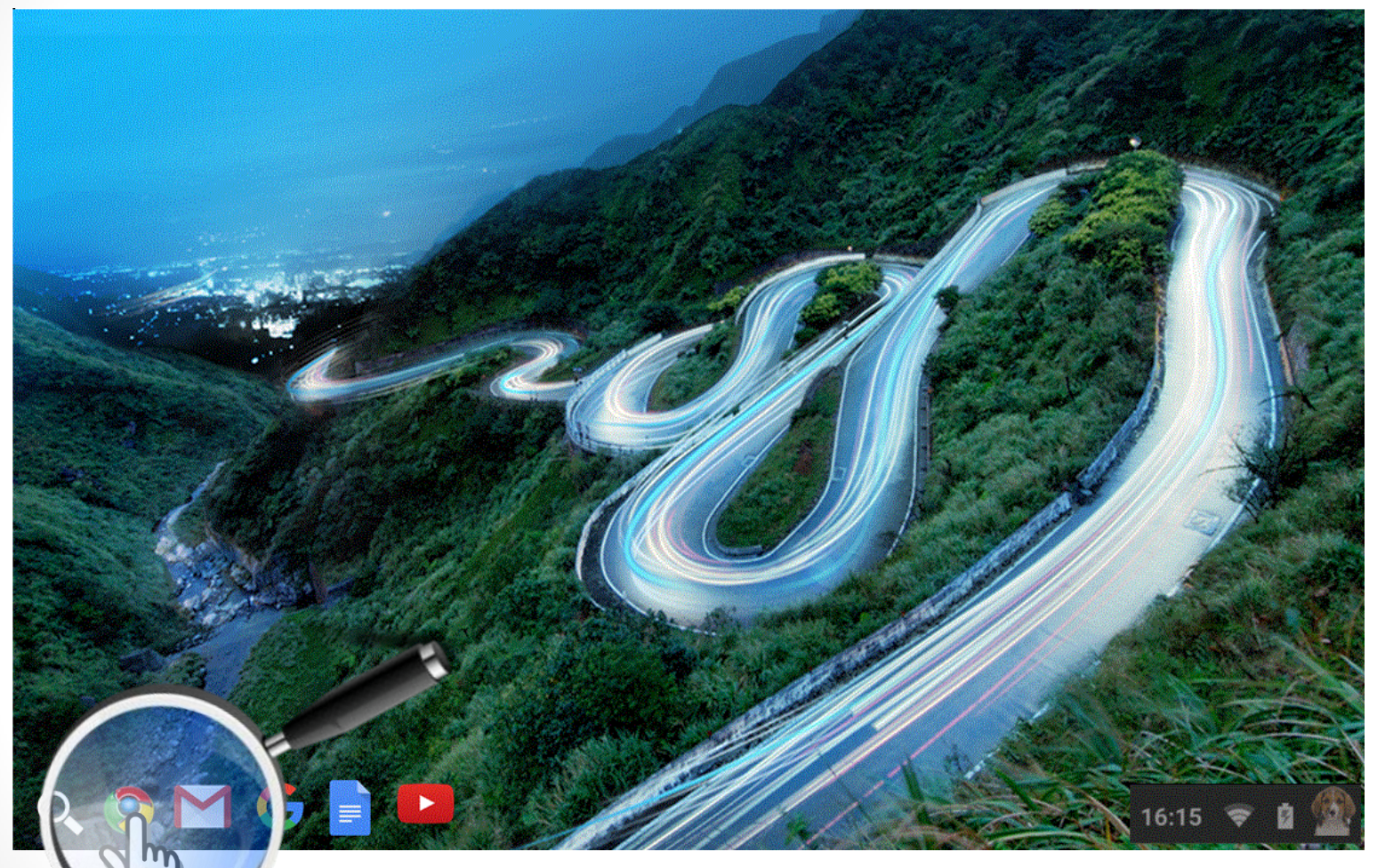

Hold your mouse cursor over each of the icons above to identify where they lead - don't click!

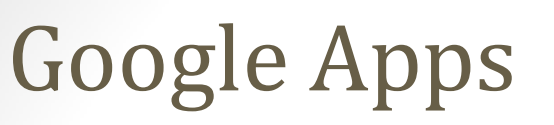

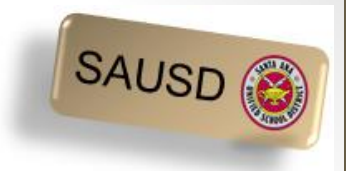

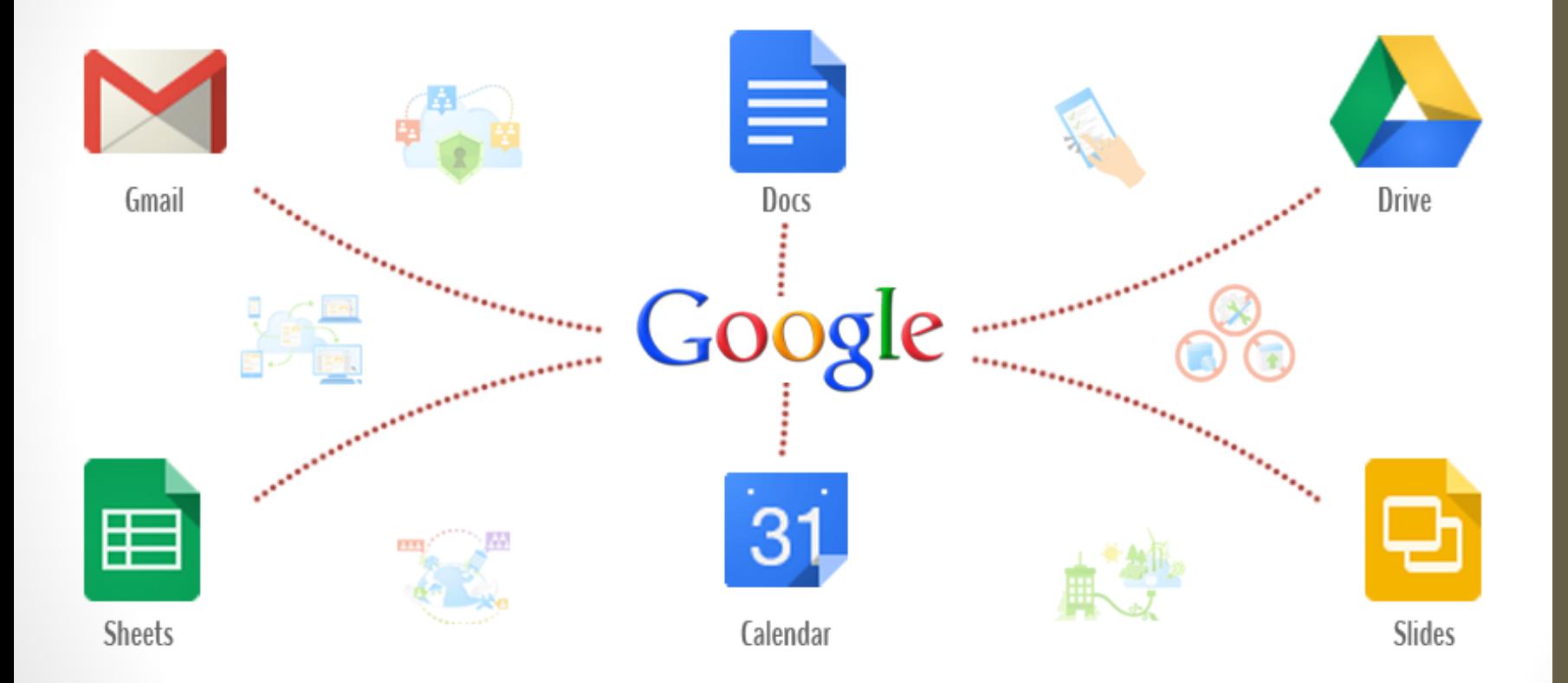

## Google Apps Launcher

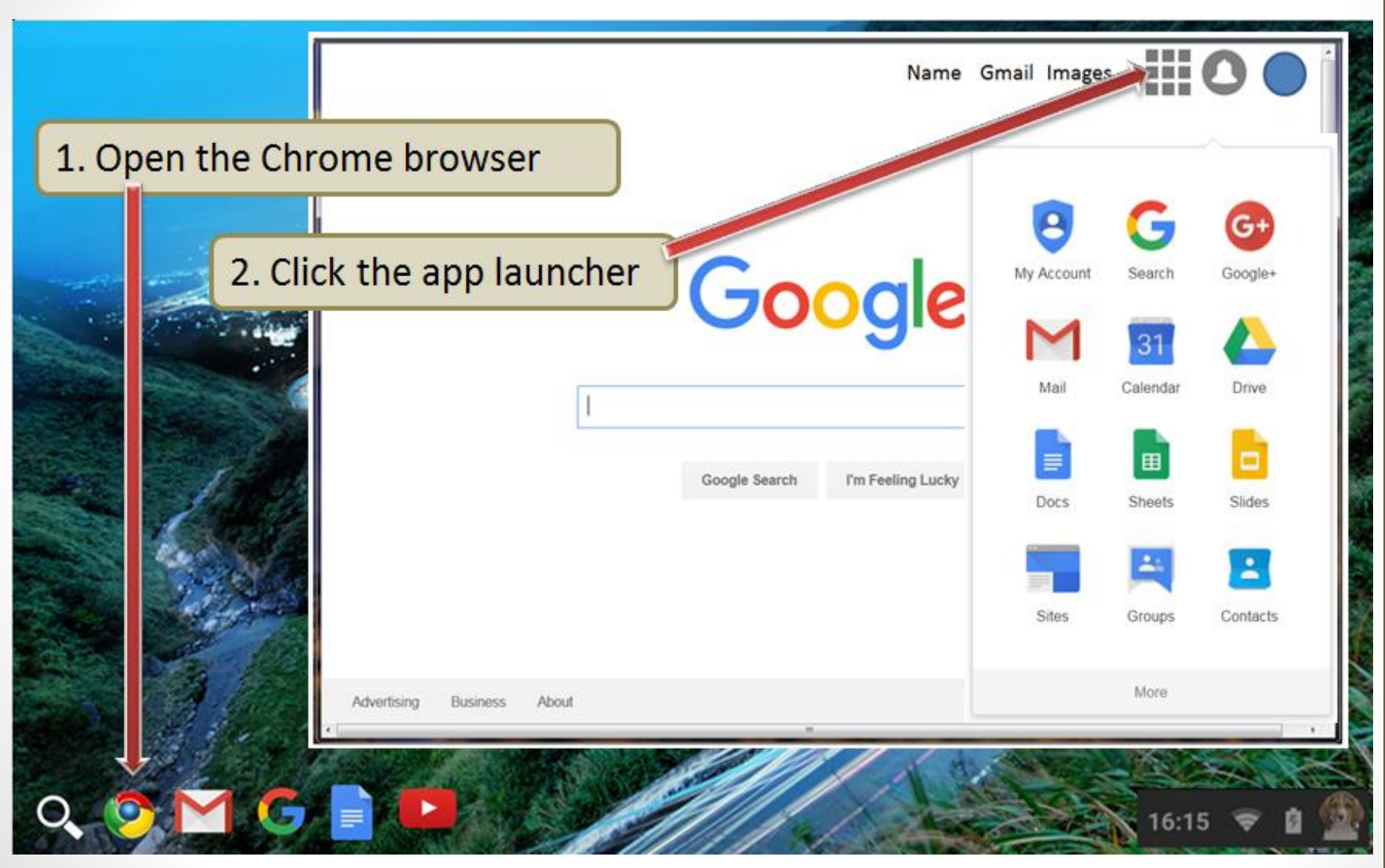

SAUSD<sup>®</sup>

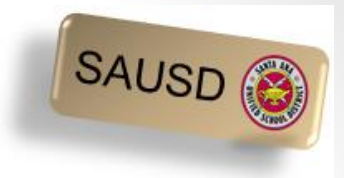

#### What is Google Drive?

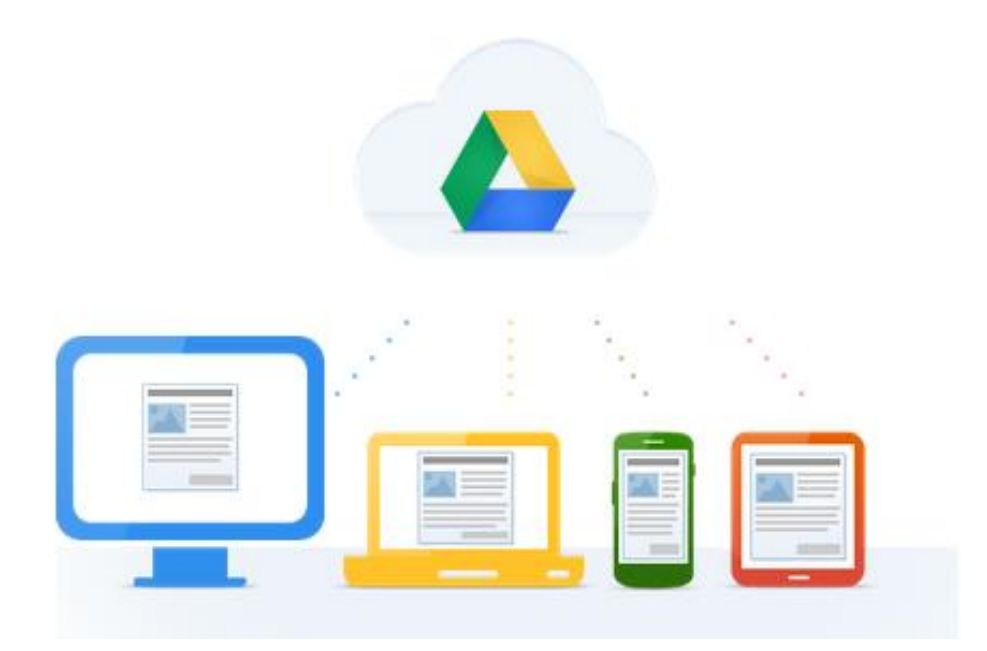

Click on the link below to watch a video.

**Google Drive:** One Safe Place for all your stuff (English video) [Video Overview -](http://viewpure.com/02DV21OtV3c?start=0&end=0) [Click to watch](http://viewpure.com/02DV21OtV3c?start=0&end=0)

**Google Drive:** Un lugar para todos tus documentos (en Español) [Haga un clic aquí para ver el video](http://viewpure.com/5pZZgBMBv_Q?start=0&end=0) 7 de anos de la contrada de la contrada de la contrada de la contrada de l

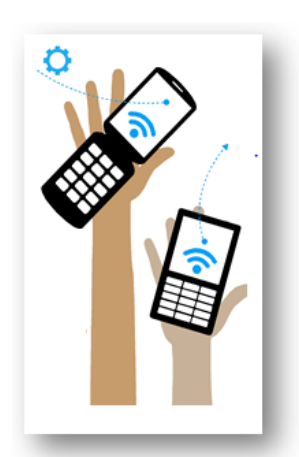

# Popular Apps in Google Drive

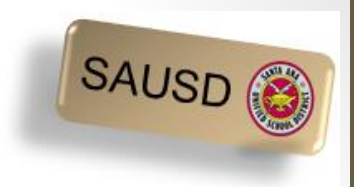

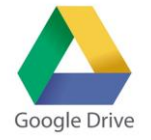

- What is Google Drive?
	- A place to store, create, view and share your documents.
- $\bullet$  What is Google Docs?
	- Create letters, resumes, essays, etc. in Google Docs.
- What is Google Sheets?
	- Create budgets, invoices, schedules, or track your expenses using Google Sheets as a few examples.
- What are the benefits of using these apps?
	- Google Docs and Sheets already have sample templates created to help you get started.
	- Everything you do in these apps is automatically saved.
	- There are even more apps!

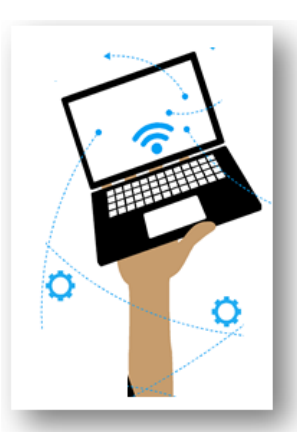

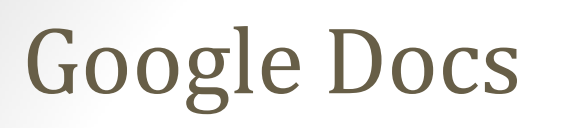

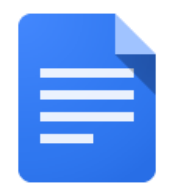

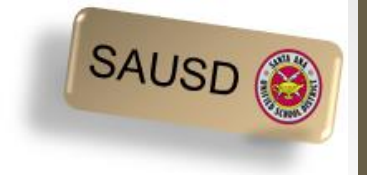

Click on the blank document to start a new one.

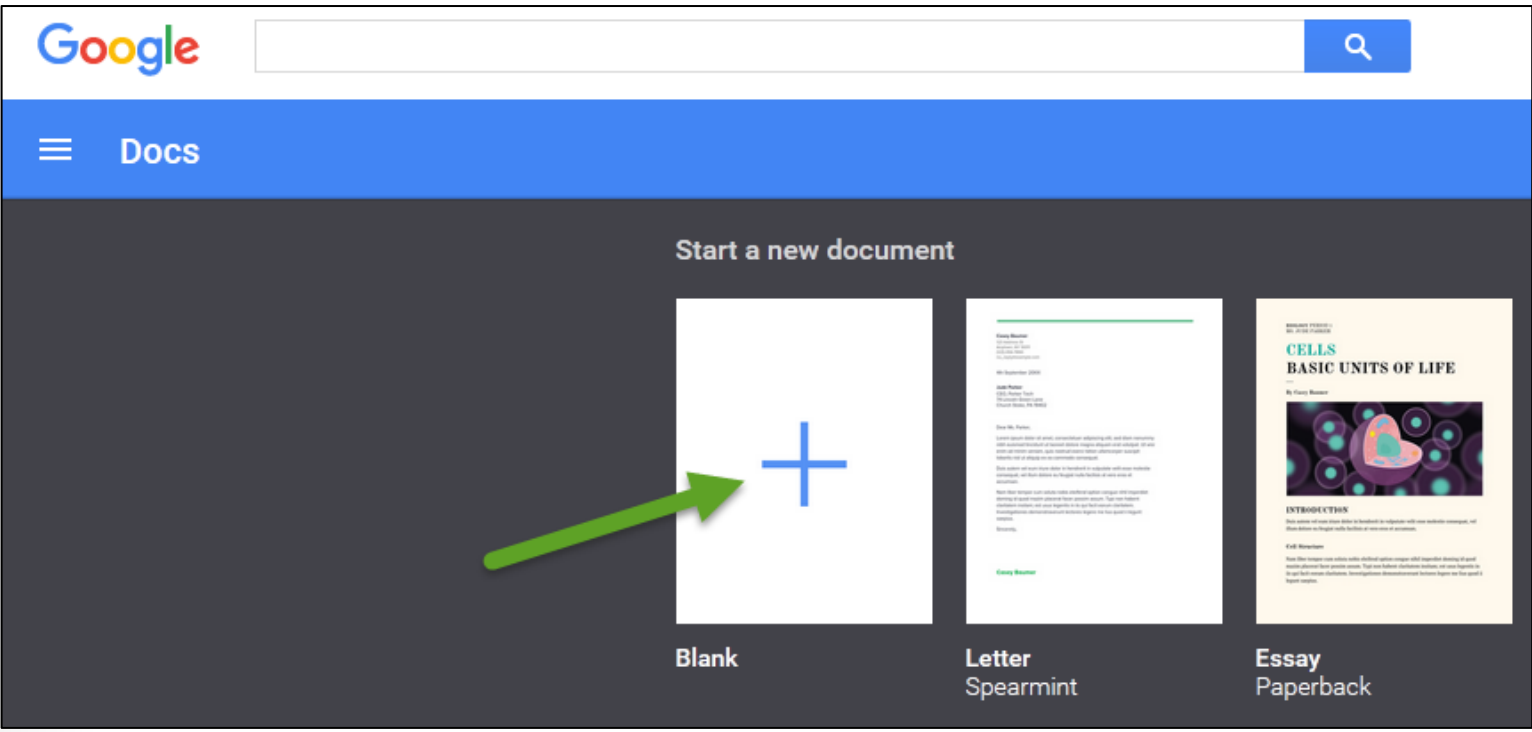

# Google Docs

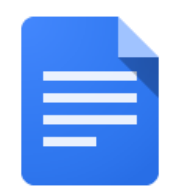

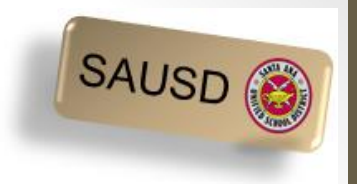

10

Use Google Docs to write a letter, create a resume, type an essay, etc. Below is a sample resume created in Google Docs.

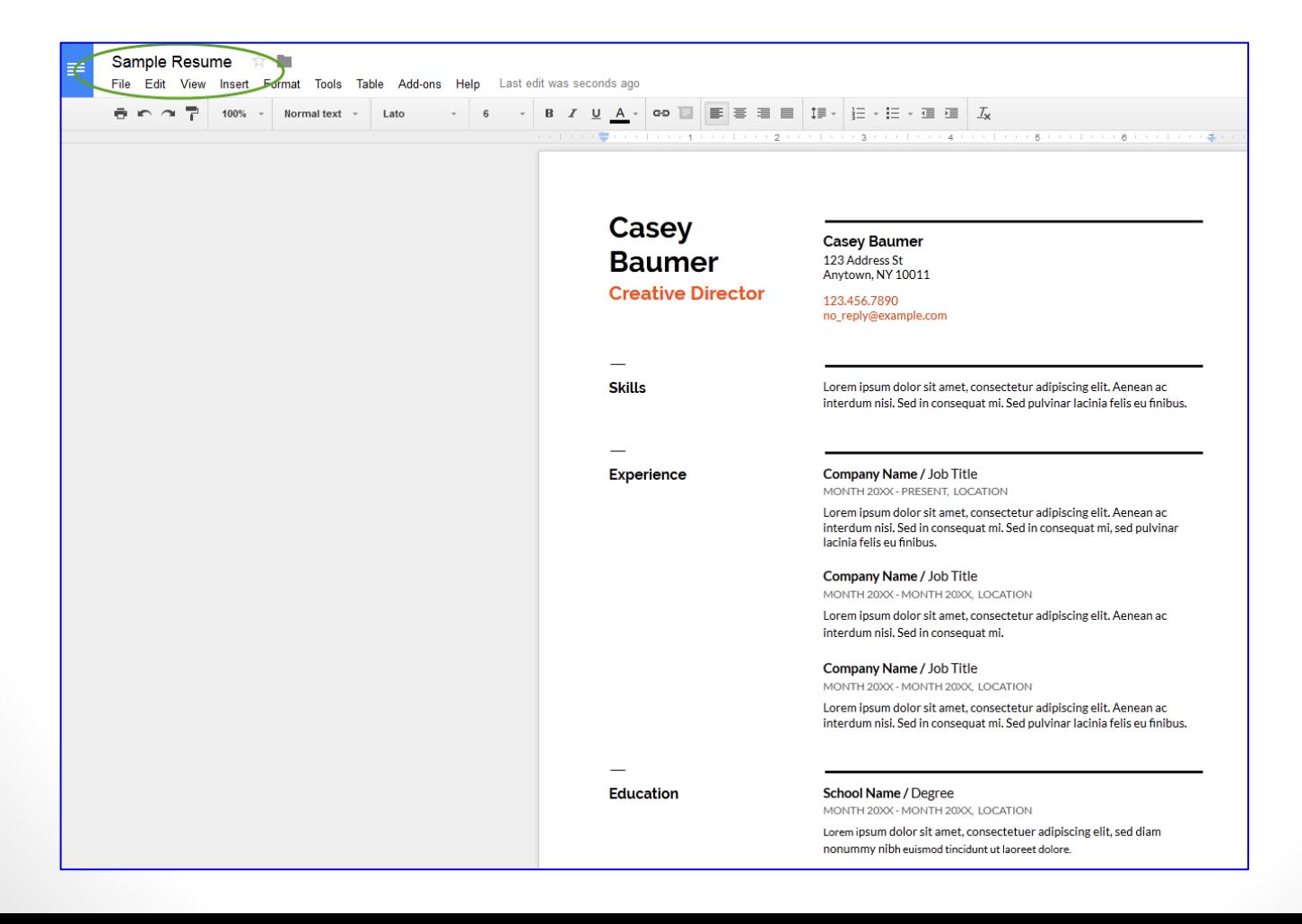

## Google Sheets

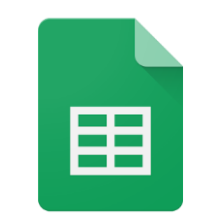

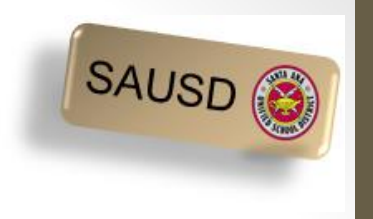

Click in the blank sheet in order to start a new spreadsheet.

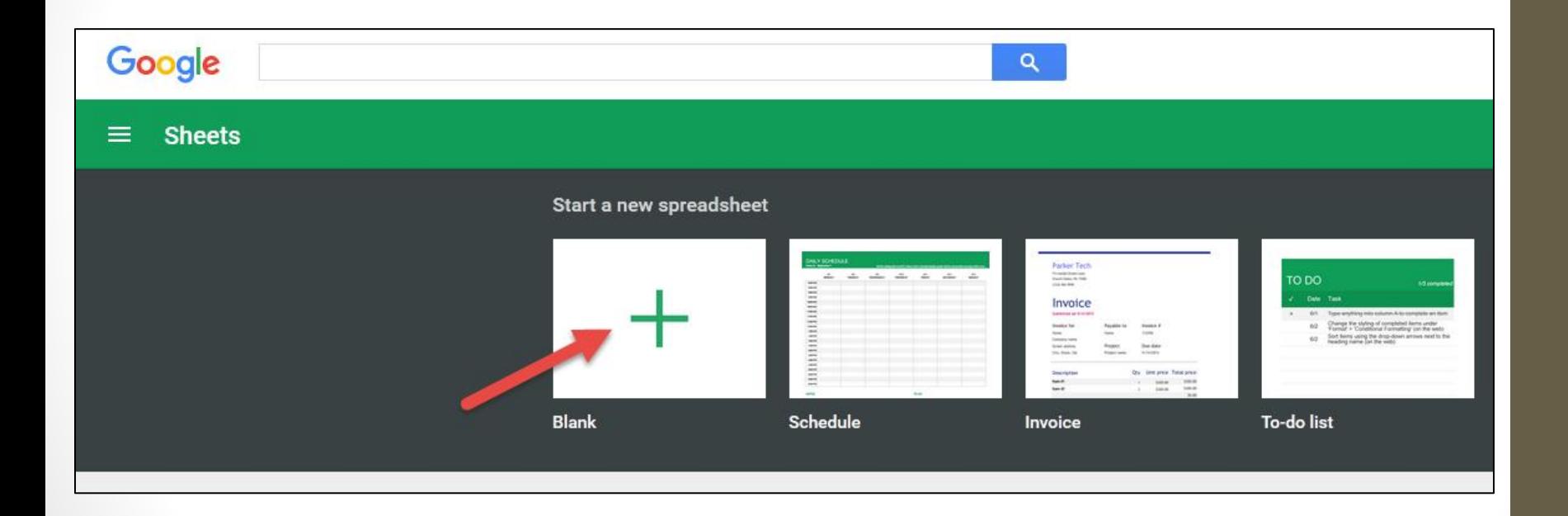

## Google Sheets

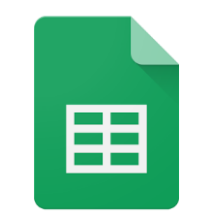

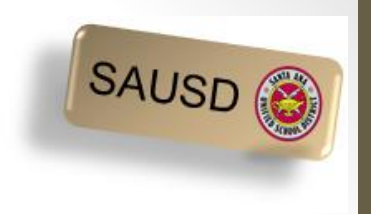

Use Google Sheets in order to create a schedule, to-do list, budget, keep track of expenses, or create an invoice. Below is a sample of a schedule.

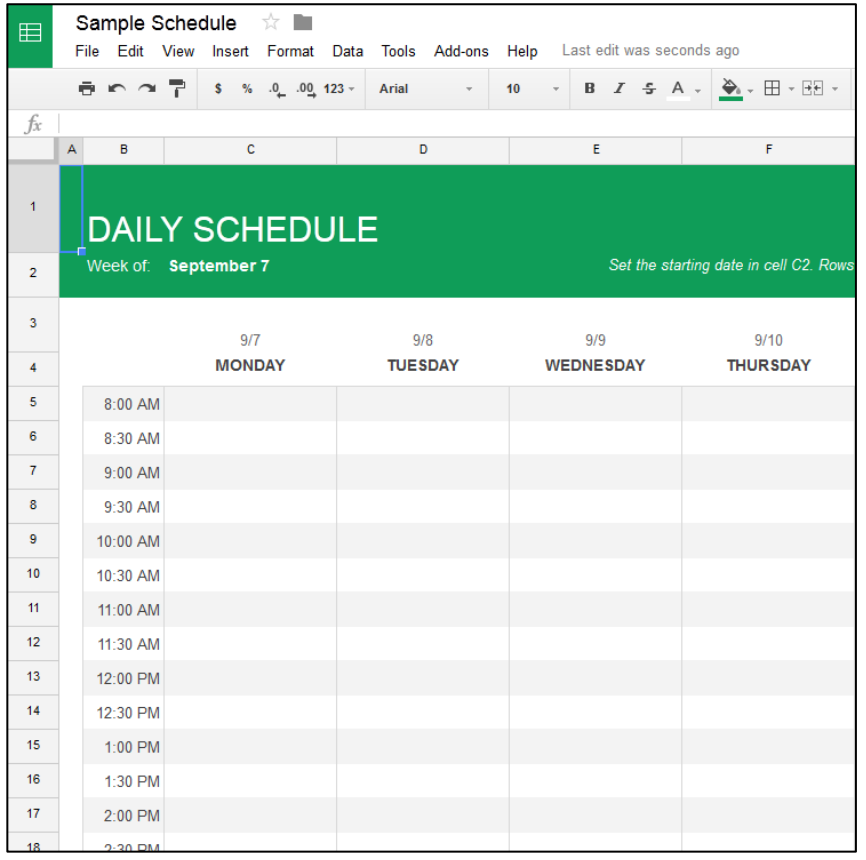

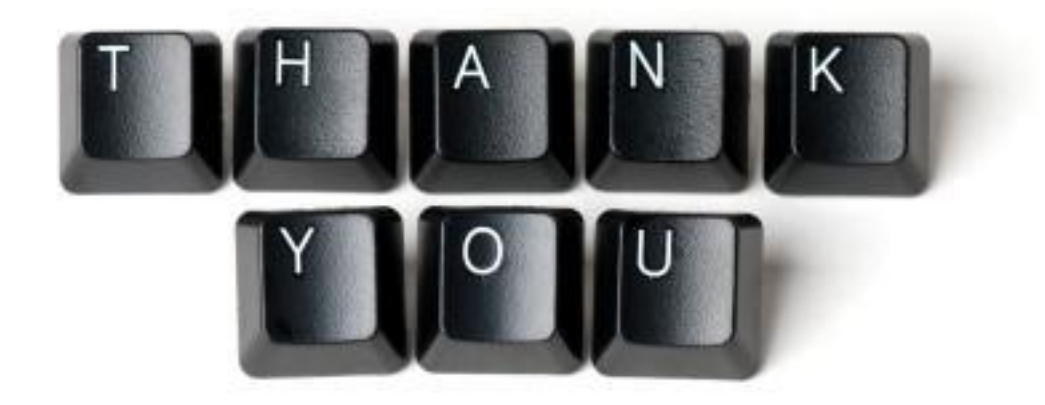